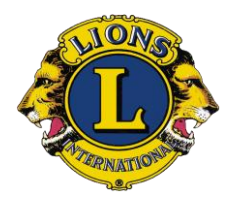

**THE INTERNATIONAL ASSOCIATONS OF LIONS CLUBS DISTRIKT 126 HRVATSKA** *Borut-Borja Kopani Guverner 2007/08* **LC Opatija**

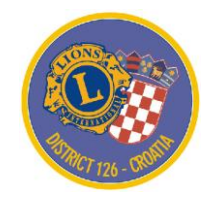

## **KAKO POSLATI MMR**

## **PRIRUČNIK II**

VODIČ ZA PREDSJEDNIKE I TAJNIKE LC

## **KAKO SLATI MMR?**

*Korak 1:* Otvori site: **[www.lionsclubs.org](http://www.lionsclubs.org/)**

*Korak 2:* Izaberi jezik: **engleski / english** (npr.)

*Korak 3:* Pritisni: **Submit Memebrship and Activity Reports**

- *Korak 4*: Pojavljuje se stranica, čiji je naslov: **HomeLogin**
- *Korak 5*: Pojavljuje se zahtjev za unos: **MEMBER NUMBER I PASSWORD**. Kad si unio ta dva podatka pritisni **GO,** pa ako si unio točne podatke...
- *Korak 6*: Pojavljuje se tekst: **WELCOME** *NN* (*ime i prezime npr. tajnika kluba*). Pritisni u ponudi gornjih linkova : **MEMBERSHIP**

*Korak 7*: Pojavljuju se opcije:

- *Select a Reporting Month*: Sept 2007 (npr) – izaberi mjesec i godinu *Please select one of these MEMBERSHIP options*: (Upotrijebi jednu od donjih opcija):

- *Add a member* (ako prijavljuješ novoga člana)
- *Update a Membership information*

Ako imaš kakvih promjena u podacima o članu, npr. promjena adrese, telefona i sl.

- *Riview a Membership Information*
- *Transfer a Member* (ako prijavljuješ prelazak člana iz kluba u klub)
- *Drop a Member* (ako prijavljuješ brisanje / isključenje člana)
- *Reinstate a Member* (ako ponovno prijavljuješ ranije brisanog člana)
- *To report NO MEMBERSHIP ACTIVITY FOR THIS MONTH, click here* (ako nema promjena u odnosu na prethodni mjesec, pritisni ovdje)

*Korak 8*: Pojavljuje se nova opcija: **MMR REPORT STATUS Pritisni**  $OK - i$  **to je g o t o v o!**